### Biostatistics 615/815 Lecture 19: StatGen Library

Mary Kate Trost mktrost@umich.edu

March 24, 2011

March 24, 2011 **Biostatistics 615/815 - Mary Kate Trost** 1 of 26

### **Outline**

- StatGen Library Overview
- Building with the Library
- Useful Classes
	- InputFile
	- String
	- StringArray
	- Parameters
- Documentation
- Debugging

#### What is the StatGen Library?

- Written by various members of the department
- Contains:
	- C++ library classes
		- General Operation Classes including:
			- File input/output, string processing, parameter parsing
		- Statistical genetics specialized classes
	- Useful Statistical Genetics programs
- Compiles on Linux

#### Where is the StatGen Library?

- Stored in a git repository
	- <https://github.com/statgen/statgen>
	- Can browse code & history
- Benefits of a repository:
	- Code consolidated in one location so it is easy to find
	- Bugs can be fixed in one place and picked up by everyone
	- Enable reuse rather than always reinventing
	- Version Tracking
		- If it stops working, you can see what changed & revert

### StatGen Library on GitHub

- If your machine has git (preferable) do the following:
	- *cd* <directory where you want the repository located>
	- *git clone<https://github.com/statgen/statgen.git>*
		- Creates a directory called statgen in the directory where you are located.
	- *cd statgen*
- In the future, update to the latest versions (advantage of using git):
	- *git pull*
	- Recompile from the top level (use a make clean first)
- If you do not have git, follow the instructions on the wiki:
	- <http://genome.sph.umich.edu/wiki/File:GithubWithoutGit.pdf>

### Compiling StatGen Library

- From the statgen directory, build the repository:
	- For normal (optimized) mode, type:
		- *make*
	- For debug, instead use:
		- *make OPTFLAG="-ggdb -O0"*
			- Note: that is the letter O followed by the number zero.
	- When switching between debug & non-debug, prior to typing the new '*make*' call, type:
		- *make clean*

## Building with the Library

- Assumes the library has been compiled and exists at: /home/mktrost/statgen (replace with the correct path to your library).
- Create and move into a directory for your code
	- Example: *mkdir ~/statgenDemo; cd ~/statgenDemo*
- Copy the Makefile.
	- *cp /home/mktrost/statgen/src/Makefile.src Makefile*
- .o files will go in an obj directory that will be created

### Makefile.tool

- Create Makefile.tool and set the following values:
	- $\bullet$  EXE = yourExecutableName
	- $\bullet$  TOOLBASE = File1 File2
	- SRCONLY = Main.cpp
	- HDRONLY = YourTemplate1.h
	- PATH\_TO\_BASE = /home/mktrost/statgen
	- $\cdot$  BIN DIR = .
	- USER  $LIBS = /somePath/Iib1.a$
	- USER INCLUDES = -I/somePath/IncDir
	- Example Makefile.tool: EXE = libraryExample  $TOOLBASE = LibraryExample$  $SRCONLY = Main.cpp$ PATH TO BASE =  $/$ home $/$ mktrost $/$ statqen  $BIN$   $DIR =$
- Type *make* or *make OPTFLAG="-ggdb -O0"*

Executable name

Basename of files that have both cpp & h

Files with just .cpp and no .h

Files with just .h and no .cpp

Your statgen location

Where to put the EXE

Any additional libraries

Any additional include directories

### StatGen Library Directory Structure

- $\bullet$  copyrights copyrights for various code pieces
- $\bullet$  src premade statgen programs
- $\bullet$  lib library code
	- $\bullet$  general general processing classes  $\leftarrow$
	- include library header files are linked here when compiled
	- specialized classes for processing different file types:
		- bam, fastq, glf
	- $\bullet$  samtools samtools software
	- tclap alternate parameter processing library
	- $\bullet$  libStatGen.a the compiled library

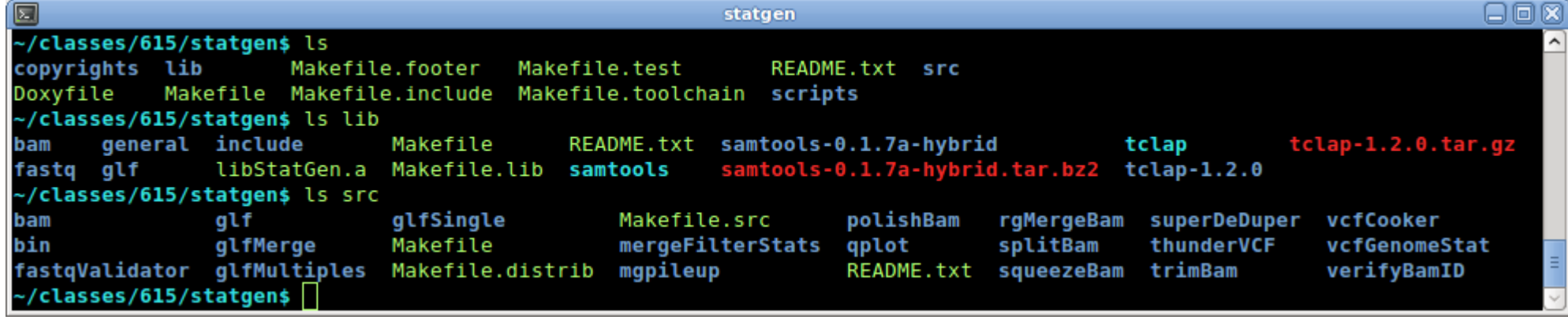

March 24, 2011 **Biostatistics 615/815 - Mary Kate Trost** 9 of 26

Focus of this presentation

### InputFile/IFILE

- lib/general/InputFile.h(cpp)
- Read/Write different types of files

– Uncompressed, BGZF, GZIP

- Reads file to determine type unless reading from stdin
- Flag to specify type for reading stdin and writing
	- Default:
		- gzip for files ending in .gz
		- uncompressed for all others
- IFILE is a pointer to the InputFile class
- Similar to the FILE<sup>\*</sup> interface from the C library

### IFILE

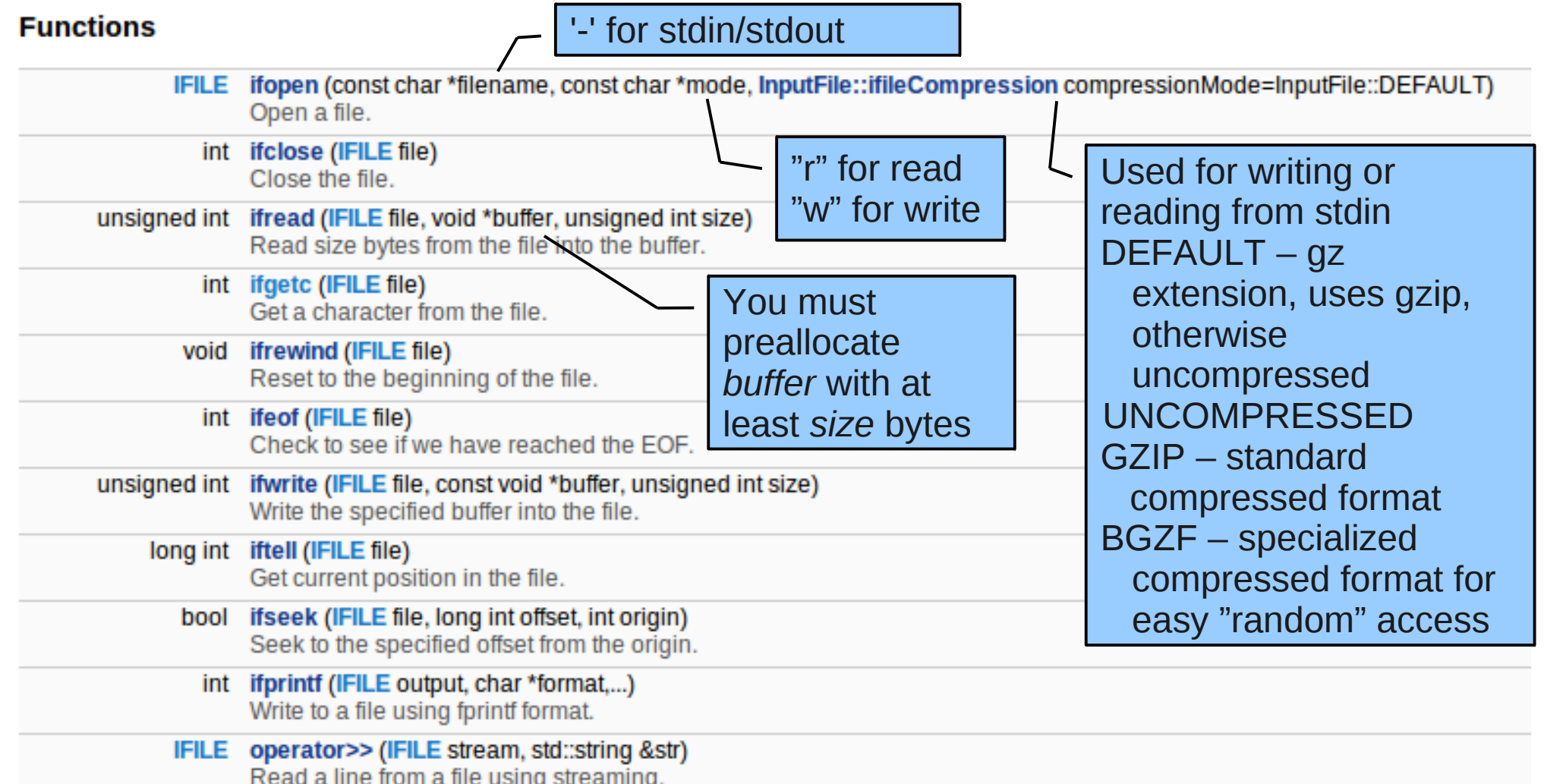

#### For more detailed descriptions:

[http://www.sph.umich.edu/csg/mktrost/doxygen/march22\\_2011/InputFile\\_8h.html](http://www.sph.umich.edu/csg/mktrost/doxygen/march22_2011/InputFile_8h.html)

March 24, 2011 **Biostatistics 615/815** - Mary Kate Trost 11 of 26

### Additional InputFile Methods

Handle buffering of reads. Low level I/O detail you don't need to worry about

/// Set the buffer size for reading from files so that bufferSize bytes /// are read at a time and stored until accessed by another read call. /// This improves performance over reading the file small bits at a time. /// Buffering reads disables the tell call for bgzf files. /// Any previous values in the buffer will be deleted. /// \param bufferSize number of bytes to read/buffer at a time, /// default buffer size is 1048576, and turn off read buffering by setting  $111$  bufferSize = 1: void bufferReads (unsigned int bufferSize = DEFAULT BUFFER SIZE);

```
/// Disable read buffering.
void disableBuffering();
```
/// Returns whether or not the file was successfully opened. /// \return true if the file is open, false if not.  $bool$  is  $0pen()$ :

```
/// Get the filename that is currently opened.
/// \return filename associated with this class
const char* getFileName() const;
```
### ifprintf format

- Beware of type safety!
- fprintf format (tons of formatting options):
	- <http://www.cplusplus.com/reference/clibrary/cstdio/fprintf/>

#### • printf example:

```
void testPrintf()
\mathbf{f}string mystring = "Hello";
    const chart mycharptr = "Bye";
    int myint = 615;
    char mychar = Zdouble mydouble = 1.23456789;
    printf("string %s, int %d, character %c, double %f, char* %s\n",
           mystring.c str(), myint, mychar, mydouble, mycharptr);
```
Write string Hello, int 615, character Z, double 1.234568, char\* Bye

• For ifprintf, add your file ptr as the first parameter:

• ifprintf(myFilePtr, "int %d", myint);

# **Strings**

- lib/general/StringBasics.h(cpp)
- Alternative to std::string
	- With advantage of easily adding integers/doubles.
	- Capability of reading a word or line from file.
	- Methods for finding substrings.
- Methods to:
	- *Clear()*;
	- *IsEmpty();*
	- *Length();*
	- *ToUpper();*
	- *ToLower();*
- *Reverse();*
- *First();*
- *Last();*
- *Split(char splitChar) returns vector of strings.*
- *Trim()* (from front and back)

### String Operators

- Overloaded operators
	- $=$ ,  $+$ ,  $+$ 
		- Can set to or append characters, strings, integers, doubles, and unsigned integers.
		- $==, !=, <, > =, <= to other strings.$
	- *int*, *double*, *long double* convert to int, double, long double
	- [] return the character at the index specified in brackets
- Read/Write to file
	- *Read, ReadLine, Write, WriteLine*

### String Example

```
void LibraryExample: testString()
                                              myString = 1+2 + 3.100 abcdefghString myString.
                                              length = 20int v\ddot{\text{all}} = 2.
    double \texttt{val2} = 3.1:
                                              isEmpty = 0const chart estring = " abed";
                                              Index 1 = +String string 2 = "efgh";myString = 1Upper myString = 1+2 + 3.100 ABCDEFGH
    myString += " +".Reverse myString = HGFEDCBA 001.3 + 2+1
    myString += val1;Lower myString = hgfedcba 001.3 + 2+1myString += " + ";myString += val2;myString += estimate;myString += string2;std: cerr << "myString = " << myString << "\n"
                \langle \cdot \rangle "length = " \langle \cdot \rangle mystring Length() \langle \cdot \rangle "\n"
                \langle \cdot \rangle "is Empty = " \langle \cdot \rangle my String. Is Empty () \langle \cdot \rangle " \n";
    if (myString, Length() > 1)\mathcal{L}std::cerr << "Index 1 = " << myString[1] << "\n";
     ł.
    myString.ToUpper();
    std::cerr \langle\langle \cdot \rangle "Upper myString = " \langle\langle \cdot \rangle myString \langle\langle \cdot \rangle \rangle";
    myString. Reverse();
    std::cerr << "Reverse myString = " << myString << "\n";
    myString.Tolower();
    std::cerr << "Lower myString = " << myString << "\n";
    myString. Clear();
```
j.

 $\mathcal{L}$ 

## **StringArray**

- lib/general/StringArray.h(cpp)
- Useful for tokenizing a string.
	- *int ReplaceColumns(const String & s, char ch = '\t')*;
	- *int AddColumns(const String & s, char ch = '\t');*
	- *void Clear();*
	- *int Length() const;*
	- *Index operator* [ ]
- Notes:
	- Read reads the entire file one line into each array entry
	- Write writes each array entry on a separate line.
	- WriteLine writes each array entry on the same line, tab delimited.

#### Parameters

- One easy way to read parameters
	- lib/Parameters.h(cpp)
- Use for
	- bool, int, double, String
- Long Parameters uses macros & is easy to use
	- Include Parameters.h
	- Declare & initialize the variables you want as parameters
		- Don't forget to initialize otherwise the values are undefined.
	- Set those variables with the type of parameter
	- Read the parameters

### Long Parameters

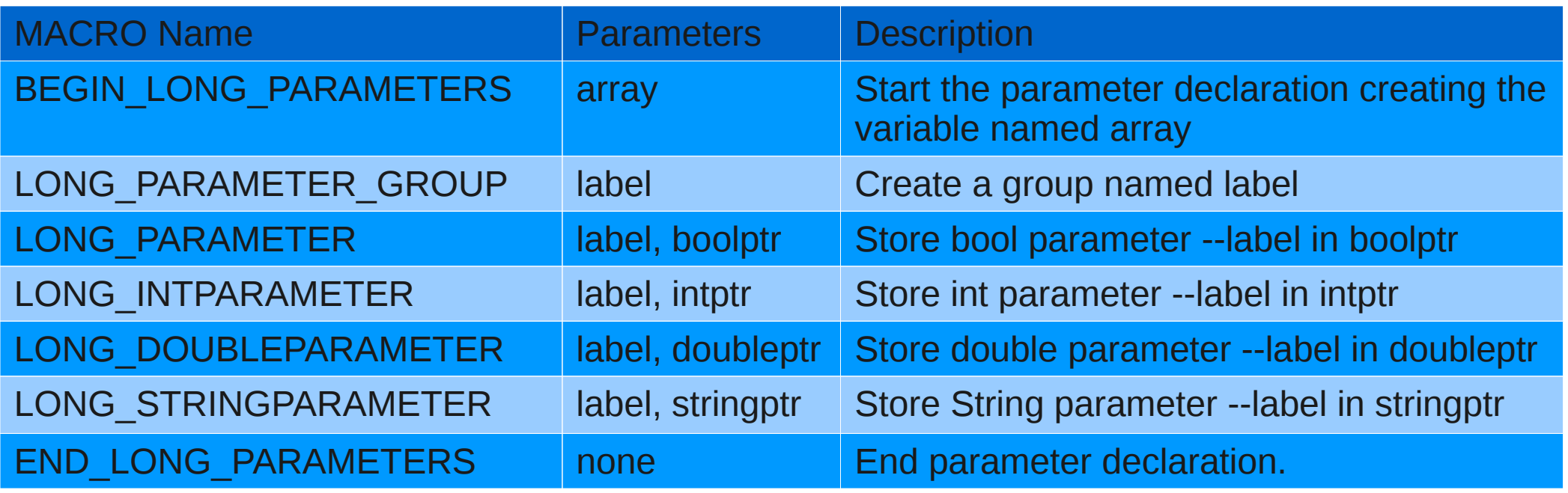

- Each label is the text string that the user should enter for that parameter as --label value
- The ptrs are the address $(\&)$  of a previously declared variable.
- Int, double, and String parameters read the next argument as the value.
- Bool parameters are flags that swap true/false each time it appears on the parmeter line
	- if mybool is initialized to false, --mybool –mybool results in false
	- if mybool is initialized to true, --mybool –mybool results in true

#### ParameterList

- Declare a ParameterList
	- *ParameterList parmList;*
- Once the LONG PARAMTERS have been defined, add them to the paramter list.
	- *paramList.Add(new LongParameters("Arguments", myParams);*
		- Replace "Arguments" with the title you want for your parameters
		- Replace myParams with the variable in BEGIN\_LONG\_PARAMETERS
- Read the parameters from argv
	- *paramList.Read(argc, argv);*
- Optionally print parameter settings
	- *paramList.Status();*

#### Long Parameters Example

```
// Create variables to store the parameters
String inFile = ""; // String from statgen/lib/general/
String outFile = "-";
bool bool1 = false; // bool parameter
bool bool2 = true; // bool parameter
int fieldNum = -1; // int parameter
double expValue = -1: // double parameter
// Declare the parameters
BEGIN LONG PARAMETERS (longParameterList)
    \sqrt{7} using a parameter group is optional.
    LONG PARAMETER GROUP ("Required Arquments") // 1st parameter group
   LONG STRINGPARAMETER ("in", &inFile)
   LONG PARAMETER GROUP ("Optional Arquments") // 2nd parameter group
   LONG STRINGPARAMETER ("out", &outFile)
   LONG PARAMETER ("bool1", &bool1)
   LONG PARAMETER ("bool2", &bool2)
                                                       Output of program with no arguments specified.LONG INTPARAMETER ("fieldNum", &fieldNum)
   LONG DOUBLEPARAMETER ("expValue", &expValue)
    // End of the parameters.
                                                The following parameters are available. Ones with "[]" are in effect:
    END LONG PARAMETERS ();
                                                Arquments
                                                   Required Arguments : --in []
// Create a parameter list
                                                   Optional Arguments : --out [-], --bool1, --bool2 [ON], --fieldNum [-1],
ParameterList paramList;
                                                                     --expValue [-1.0e+00]
// Add the parameters to the list.
paramList. Add (new LongParameters ("Arguments",
                                  longParameterList));
// Read the parameters from argy.
paramList.Read(argc, argv);
// Print the parameter status (This step is not necessary).
paramList. Status();
```
### Usage Example

```
void LibraryExample::handleFiles(const String& inFileName, const String& outFileName)
3
    IFILE inputFile = ifopen(inFileName, "r"); // Open the input file.
    IFILE outputFile = if open (outFileName, "w"); // Open the output file.
    // Read a line from the file.
    StringArray splitLine; String currentLine; int bufferSize = 10000; char buffer[bufferSize];
    // String to print at the end of each line.
    const char* endLine = "\tend of line\n"; unsigned int endLineLen = strlen(endLine);
    // Until the end of the input file.
    while(!ifeof(inputFile))
    €
        currentLine. ReadLine (inputFile); // Read a line using String.
        splitLine.ReplaceColumns(currentLine, ':'); // Tokenize on ':' using StringArray
        // For each column, write the column# & its contents to the output file.
        for (int i = 0; i < splitLine. Length(); i++)
            ifprintf(outputFile, "Col %d: %s\t", i+1, splitLine[i].c str());
       if (ifwrite (outputFile, endLine, endLineLen) != endLineLen) // Write endLine
            std::cerr \lt\lt "ERROR writing\n"; // failed to write the correct ammount.
    Y
    if (stromp (inputFile->qetFileName(), "-") != 0) // Can't rewind when reading form stdin
    -{
       ifrewind(inputFile); // Go back to the beginning.
       int bytesRead = ifread(inputFile, buffer, bufferSize); // Read into buffer.
        // Print the number of bytes read.
        std::cerr << "Number Bytes in File = " << bytesRead << "\n";
    ł.
    ifclose(inputFile); ifclose(outputFile); // Close the files
}
```
#### Usage Script Example

mkdir -p out

./libraryExample 2> out/output.txt

# Run the String output ./libraryExample --bool1 2>> out/output.txt

# Run the file processing with text input, text output ./libraryExample --in files/myTestFile.txt --out out/updatedFromTxt.txt 2>> out/output.txt # Run the file processing with gzip input, text output ./libraryExample --in files/myTestFile.txt.qz --out out/updatedFromGzip.txt 2>> out/output.txt # verify same results from both types of output diff out/updatedFromTxt.txt out/updatedFromGzip.txt

# Run the file processing with text input, gzip output ./libraryExample --in files/myTestFile.txt --out out/updatedFromTxtToGz.txt.gz 2>> out/output.txt # Run the file processing with gzip input, gzip output ./libraryExample --in files/myTestFile.txt.gz --out out/updatedFromGzipToGz.txt.gz 2>> out/output.txt # verify same results from both types of output diff out/updatedFromTxtToGz.txt.qz out/updatedFromGzipToGz.txt.qz

# Run the file processing with gzip input, stdout ./libraryExample --in files/myTestFile.txt.gz 2>> out/output.txt | wc # Run the file processing with gzip input, stdout ./libraryExample --in files/myTestFile.txt.qz 2>> out/output.txt > out/std0ut.txt # compare stdout to the normal text output diff out/updatedFromTxt.txt out/std0ut.txt

# Read from stdin cat files/myTestFile.txt | ./libraryExample --in - 2>> out/output.txt > out/stdIn.txt # compare stdin to the normal text input diff out/updatedFromTxt.txt out/stdIn.txt

# compare stderr to expected. diff expected0utput.txt out/output.txt

March 24, 2011 **Biostatistics 615/815 - Mary Kate Trost** 23 of 26

#### Example Input File

Lecture 1:Statistical Computing: (Handout mode - PDF:Presentation mode - PDF) Lecture 2:C++ Basics and Precisions: (Handout mode - PDF:Presentation mode - PDF) Lecture 3: Implementing Fisher's Exact Test: (Handout mode - PDF: Presentation mode - PDF) Lecture 4: Classes and STLs: (Handout mode - PDF: Presentation mode - PDF) Lecture 5:Divide and Conquer Algorithms: (Handout mode - PDF:Presentation mode - PDF) Lecture 6:Linear Sorting Algorithms and Elementary Data Structures: (Handout mode - PDF:Presentation mode - PDF) Lecture 7:Data Structures: (Handout mode - PDF:Presentation mode - PDF) Lecture 8: Hash Tables: (Handout mode - PDF: Presentation mode - PDF) Lecture 9: Dyamic Programming: (Handout mode - PDF: Presentation mode - PDF) Lecture 10: Boost Libraries and Graphical Algorithms: (Handout mode - PDF: Presentation mode - PDF) Lecture 11: Hidden Markov Models: (Handout mode - PDF: Presentation mode - PDF) Lecture 12: Hidden Markov Models: (Handout mode - PDF: Presentation mode - PDF) Lecture 13: Matrix Computation: (Handout mode - PDF: Presentation mode - PDF) Lecture 14: Implementing Linear Regression: (Handout mode - PDF: Presentation mode - PDF) Lecture 15: Random Number Generation: (Handout mode - PDF: Presentation mode - PDF) Lecture 16:Monte-Carlo methods and importance sampling: (Handout mode - PDF:Presentation mode - PDF) Lecture 17: Numerical optimization: (Handout mode  $-$  PDF: Presentation mode  $-$  PDF) Lecture 18: Numerical optimization II: (Handout mode - PDF: Presentation mode - PDF)

Lecture 19: StatGen Library: Notes coming soon...

#### Example Output File

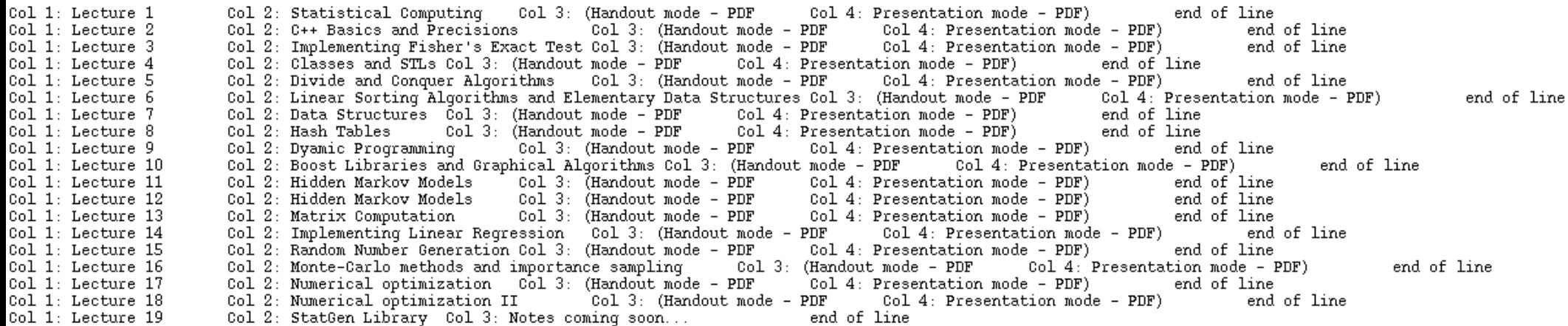

### Library Documentation

- Wiki pages:
	- For all software, library & tools:
		- <http://genome.sph.umich.edu/wiki/Software>
	- Library specific documentation:
		- [http://genome.sph.umich.edu/wiki/C%2B%2B\\_Library:\\_libStatGen](http://genome.sph.umich.edu/wiki/C%2B%2B_Library:_libStatGen)
- **Doxygen** 
	- [http://www.sph.umich.edu/csg/mktrost/doxygen/march22\\_2011/](http://www.sph.umich.edu/csg/mktrost/doxygen/march22_2011/)

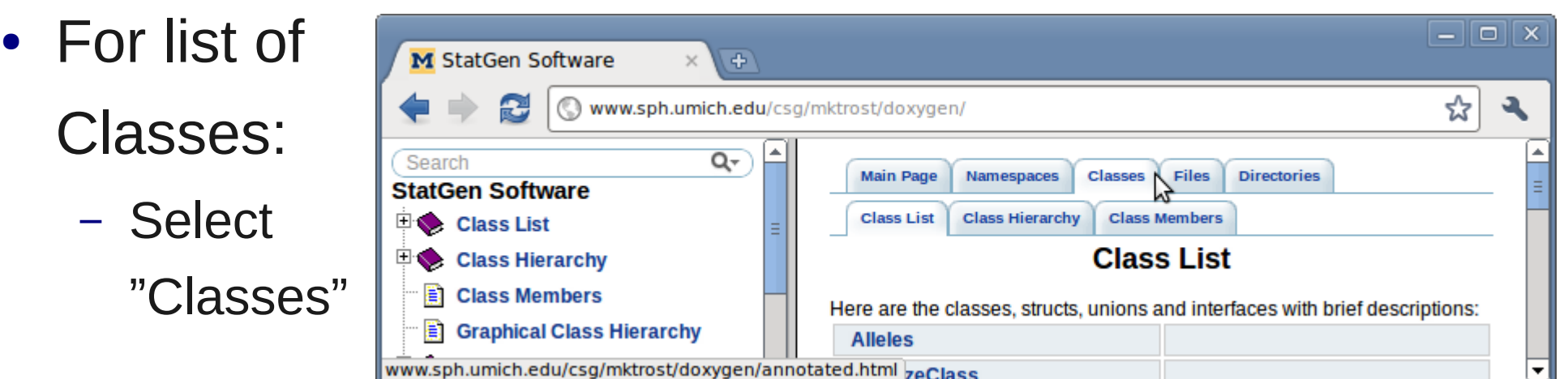